## Titrationskurven

**Mit Hilfe von Messwerterfassung lassen sich Titrationskurven erstellen, entweder durch Ermittlung der pH-Werte oder der Leitfähigkeit oder beider Größen gleichzeitig.**

#### **Hintergrund:**

Bei Titrationskurven wird der pH-Wert oder die Leitfähigkeit gegen das Volumen aufgetragen. Zur Erfassung des Volumens kann ein Tropfenzähler (teuer und umständlich) verwendet werden.

In dieser Versuchsbeschreibung wird eine einfache Methode beschrieben, die für Schülerübungen vorgeschlagen wird und von den Schülern fordert, ein Bürette ablesen zu können.

Durch galvanische Trennung der Messkanäle können beliebige Sensoren miteinander kombiniert werden.

#### **Gefahren**

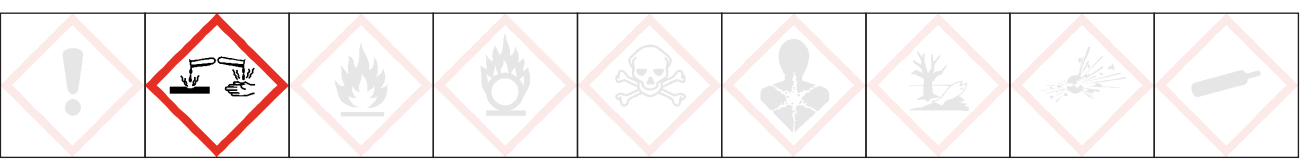

### **Signalwort: Achtung**

Salzsäure und Natronlauge können gegenüber Metallen korrosiv sein.

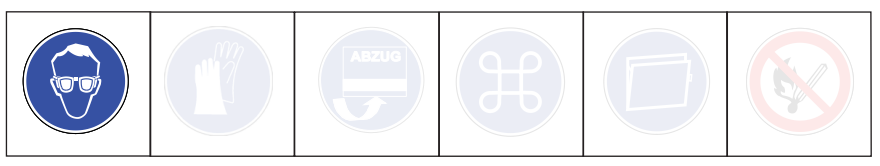

Schutzbrille tragen.

#### **Chemikalien**

Natronlauge, 0,1 molar H290 • Salzsäure, 0,1 molar H290 • Universalindikator • Puffer pH 7 und pH 4

#### **Materialien**

• Computer mit CASSY Lab 2 • CASSY-Interface, z. B. Pocket CASSY, 524 006, 2 Stück oder Sensor CASSY 2, 524 013 • pH-Adapter S, 524 0672, mit pH-Elektrode (BNC-Stecker) • Leifähigkeits-Adapter, 524 0671, mit Leitfähigkeitssensor 529 670 • Bürette, 50 ml • Stativmaterial (Stativ, 2 Muffen, 2 Klemmen, Bürettenklemme) • Becherglas, 250 ml, niedrige Form, 50 ml • Vollpipette, 10 ml, Pipettierhilfe • Magentrührer mit Rührfisch

## Titrationskurven

## **Einstellungen CASSY Lab 2**

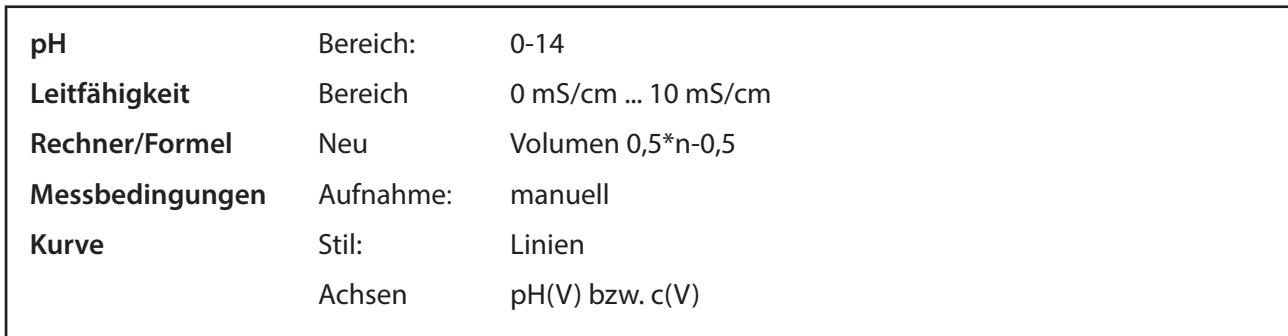

## **Vorbereitung der Messung**

Für genaue Messungen muss vor einer neuen Messung eine Kalibrierung der pH-Elektrode erfolgen:

- 1. In Einstellungen pH **Korrigieren** wählen.
- 2. pH-Elektrode mit destilliertem Wasser abspülen, in die Pufferlösung pH 7,00 eintauchen und kurz bewegen.
- 3. Als ersten Sollwert 7,00 eintragen und nach Erreichen eines stabilen Messwertes die Schaltfläche **Offset korrigieren** betätigen.
- 4. pH-Elektrode mit destilliertem Wasser abspülen, in die Pufferlösung pH 4,00 eintauchen und kurz bewegen.
- 5. Als zweiten Sollwert 4,00 eintragen und nach Erreichen eines stabilen Messwertes die Schaltfläche **Faktor korrigieren** betätigen.

#### **Versuchsdurchführung**

- 1. Im Becherglas 100 ml dest. Wasser einfüllen (Einteilung Becherglas ausreichend), dann mit einer Pipette 10 ml Salzsäure zugeben. Evt. Universalindikator dazugeben.
- 2. Becherglas auf Magnetrührer stellen. Elektroden so aufbauen, dass sie 1 cm tief eintauchen, darauf achten, dass Rührfisch nicht die Elektroden beschädigt. Rührer anstellen.
- 3. Bürette aufbauen und mit Natronlauge füllen, auf Null einstellen.
- 4. CASSY LAB 2 öffnen, pH- und Leitfähigkeit aktivieren, für das Volumen eine neue Formel definieren (Symbol V, Einheit ml, von 0 bis 20 ml), unter Einstellungen **manuelle Messung** auswählen.
- 5. In Darstellung die x- Achse mit dem Volumen belegen.
- 6. Noch vor der ersten Zugabe von Natronlauge die erste Messung mit F 9 aufnehmen.
- 7. Jetzt Bürette langsam öffnen und kontinuierlich zulaufen lassen. Alle 0,5 ml eine Messung mit F 9 aufnehmen.

#### Hinweis:

Natürlich kann man auch mit einem anderen Intervall die Messwerte manuel aufnehmen. Durch eine andere Formel, wie z.B. "0,2\*n-0,2", muss jede 0,2 ml eine Messung genommen werden

#### **Beobachtung**

Der pH-Wert springt am Äquivalenzpunkt, die Leitfähigkeit hat dort ein Minimum.

# Titrationskurven

### **Messkurve**

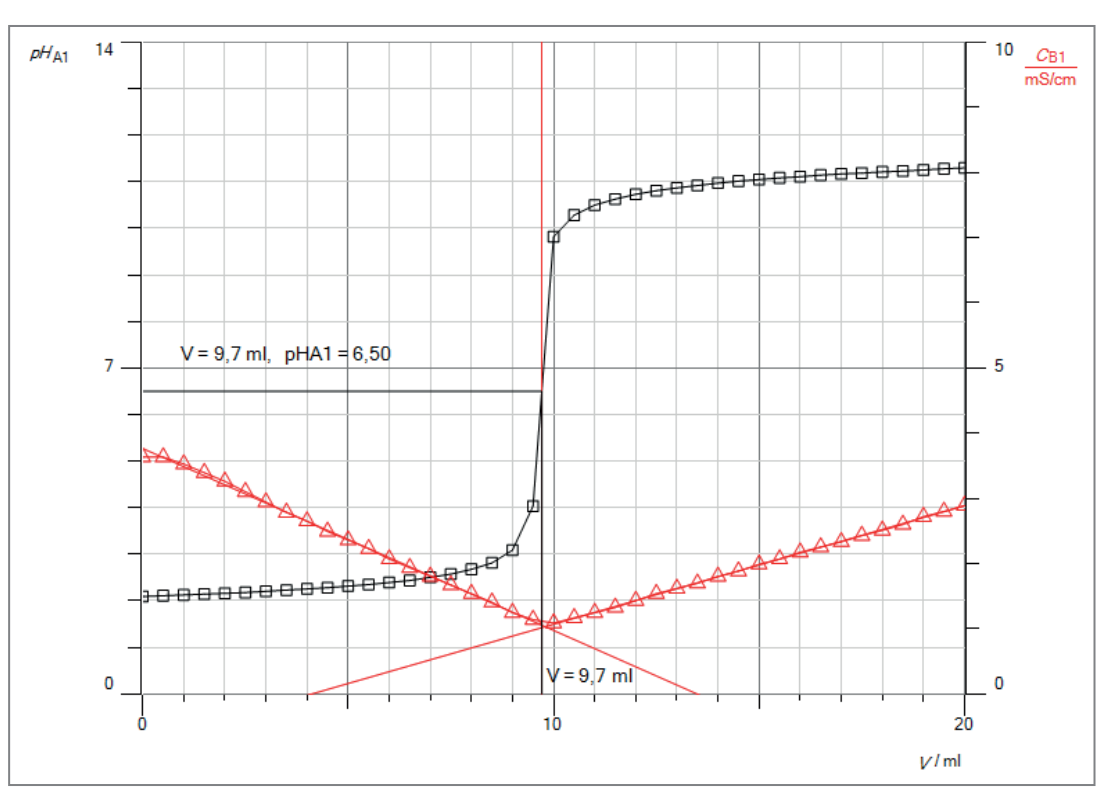

#### **Auswertung**

Am Äquivalenzpunkt ist die vorgelegte Salzsäure vollständig mit der Natronlauge umgesetzt:

 $HCl(aq) + NaOH(aq) \rightleftarrows NaCl(aq) + H<sub>2</sub>O (l)$ 

Zur Ermittlung des genauen Äquivalenzpunktes mit CASSY Lab 2 betätigt man im Diagramm die rechte Maustaste, wählt im Kontextmenü **weitere Auswertungen** den Unterpunkt **Äquivalenzpunkt bestimmen** und erhält nach Markierung des Kurvenbereiches den Äquivalenzpunkt.

Analog kann auch die Leitfähigkeitskurve ausgewertet werden: Mit rechter Maustaste auf das Diagramm klicken, **Anpassung durchführen** → **Ausgleichsgerade** wählen und den linken Ast der Leitfähigkeitskurve markieren. Ebenso für den rechten Ast verfahren.

#### **Erklärung**

Die aufgezeichnete pH- Kurve hat einen Wendepunkt. Dieser Wendepunkt entspricht dem Äqivalenzpunkt. Der Äquivalenzpunkt bei einer Säure-Base-Titration ist der Punkt, bei dem eine bestimmte Stoffmenge Säure mit der äquivalenten Stoffmenge Base neutralisiert wurde. Beim Erreichen des Äquivalenzpunktes ist die gesamte Salzsäure exakt neutralisiert, es liegt eine reine Natriumchlorid-Lösung vor. Wird mehr Natronlauge dazugegeben, steigt der pH-Wert weiter an. Nun befindet sich in der Lösung ein Überschuss an Na**<sup>+</sup>** - und OH**-** -Teilchen.

#### **Entsorgung**

Die Lösungen können über den Abfluss entsorgt werden.

#### **Literatur**

https://www.ld-didactic.de/documents/de-DE/EXP/C/C3/C3521\_d.pdf